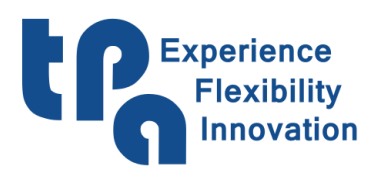

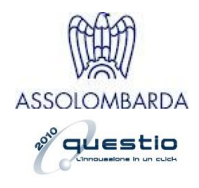

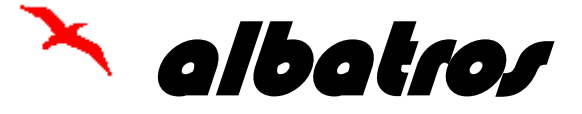

*Albatros*

*Barcode*

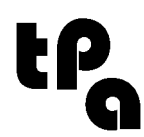

**Tecnologie e Prodotti per l'Automazione** 20099 Sesto S. Giovanni (MI) ITALY - Via Carducci, 221 电话+39 02 36527550 传真 +39 02 2481008

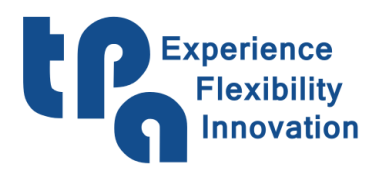

 $\bf{T.P.A.S.p.A.}\label{thm:transformation} The A.S.p.A. \textcolor{red}{Teenologie e \textbf{Product} i per l'} \textcolor{red}{Automazione} \\ \text{Via Carducci, 221 - 20099 Sesto S. Giovanni}$ 电话+390236527550 - 传真: +39022481008 电量 1550250527550<br>电子邮件: marketing@tpaspa.it - www.tpaspa.it<br>P.I.: IT02016240968 C.F.: 06658040156

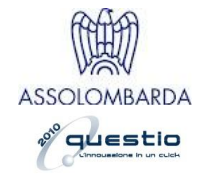

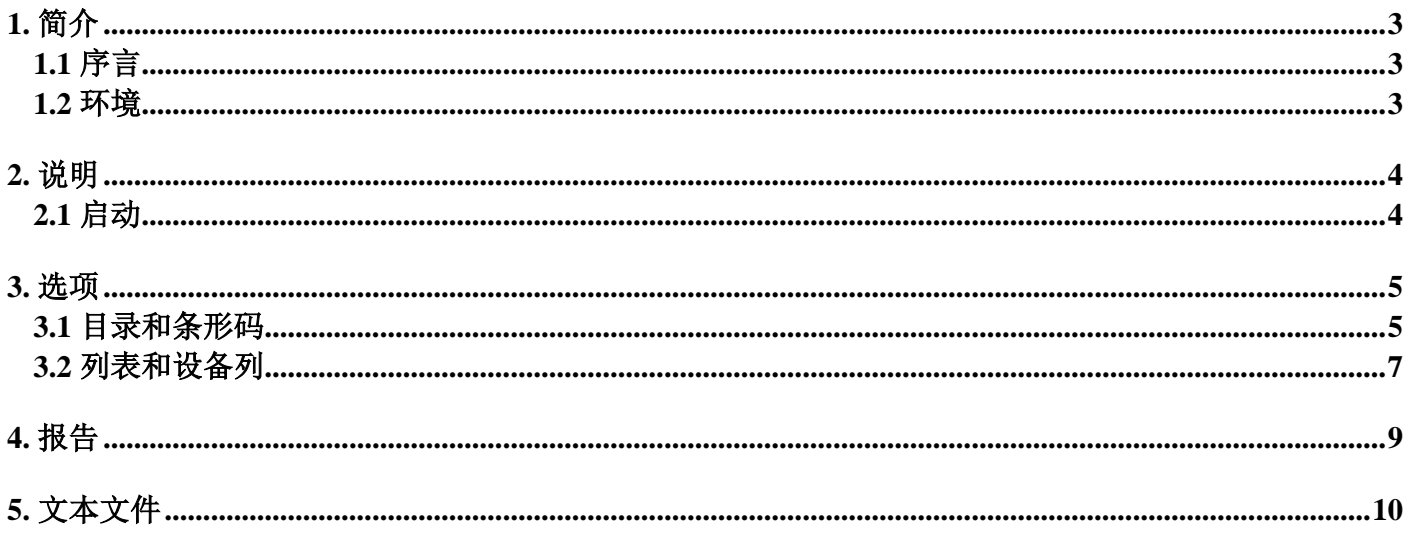

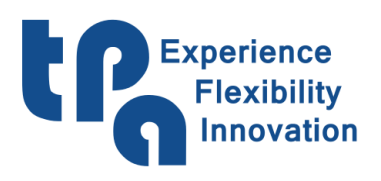

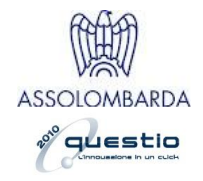

**1.** 简介

# <span id="page-2-1"></span><span id="page-2-0"></span>*1.1* 序言

本文介绍 **Barcode** 软件包的技术和功能特性,用于读取标签和排列 Albatros 中的程序。

## <span id="page-2-2"></span>*1.2* 环境

**Barcode** 管 理 软 件 模 块 必 须 安 装 在 TPA.INI 文件的 *Bin* 项定义的目录(通常 **C:\ALBATROS** 或 **C:\TPA\ALBATROS**)。

配置数据收集在 *Bin* 目录的 **Barcode**.XML 文件中。

使用 *FrameWork runtime 3.5*。

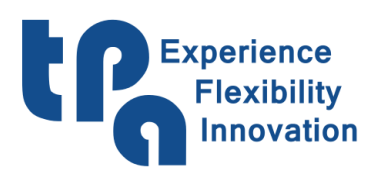

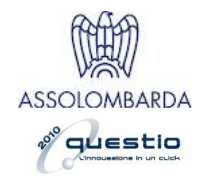

**2.** 说明

# <span id="page-3-1"></span><span id="page-3-0"></span>*2.1* 启动

启动应用程序后,打开一个如下所示的窗口:

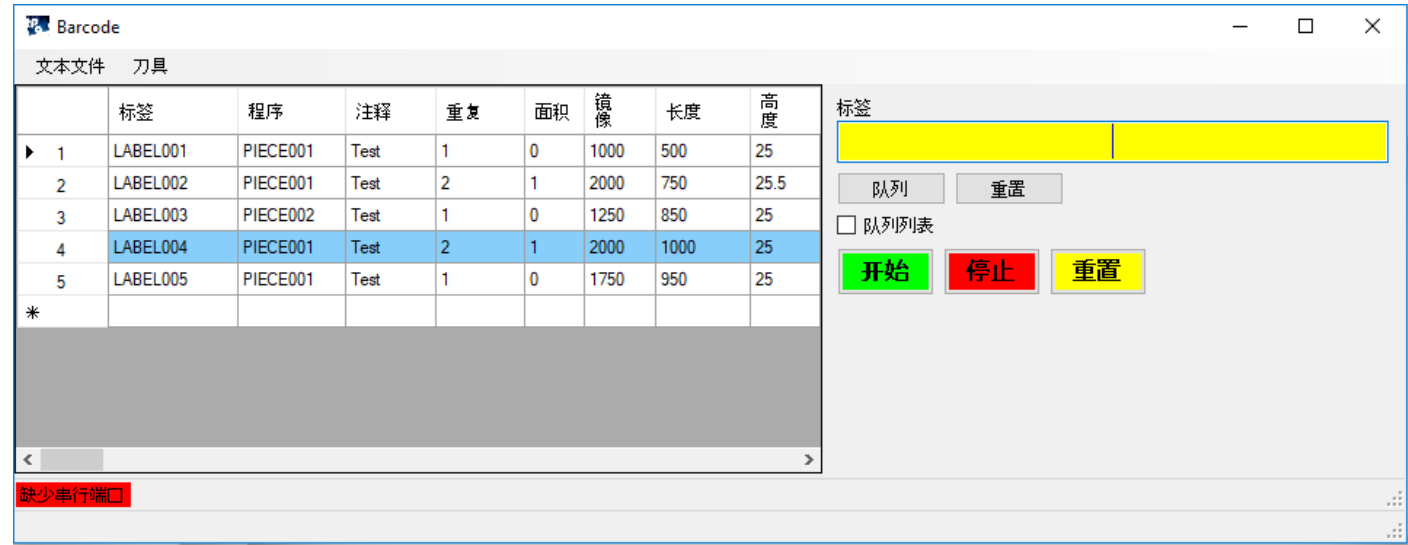

条形码读取设备采集标签时,选项中设置字符范围内的标签将显示。此标签对应 Albatros 程序相应目 录中的一个 Albatros 程序 (Edicad、TpaEdi32、TpaCAD)。Albatros 程序添加到程序排除列表(Wsc、 Cnc2000、Lister、BKeeper、Genesis)。

"队列"命令用于在执行列表中排列 Albatros 程序, 其名称对应"标签"字段中插入的标签。"队列列表"用 于排列 Albatros 列表。

"重置"命令取消"标签"字段,删除当前日期 5 天前的报告。

如果启用程序/标签表,关闭前,表内容将保存到文本文件(默认: "Standard.Txt")。每行对应一个标 签(参见"文本文件"一段)。应用程序启动后,读取"Standard.Txt"文本文件,并保存在文本文件目录 中。

使用"文本文件"菜单命令,可以打开或用与"Standard.Txt"不同名称保存程序/标签表的内容。

"工具"菜单的"选项..."命令用于设置程序目录,读取条形码的设备类型,标签结构,执行列表主要字 段,以及主屏幕设置。

"工具"菜单的"报告..."命令用于显示应用程序错误和警告。

"工具"菜单的"搜索"命令用于在程序/标签表中搜索标签。

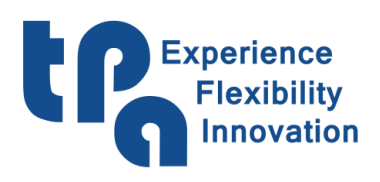

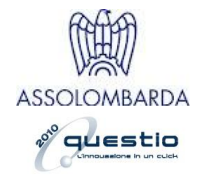

**3.** 选项

# <span id="page-4-1"></span><span id="page-4-0"></span>*3.1* 目录和条形码

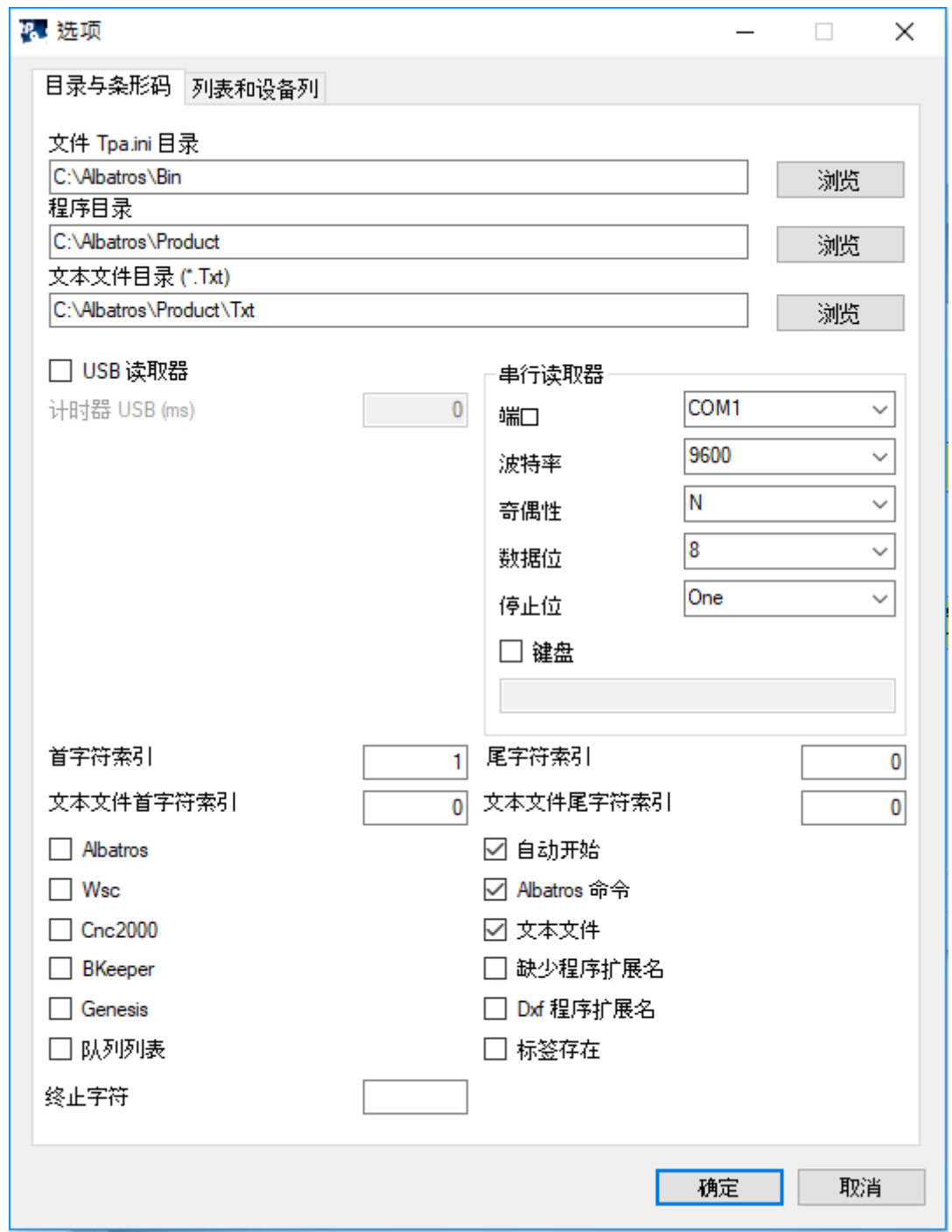

*Tpa.ini* 文件目录 用于设置 Tpa.ini 文件所在的目录。

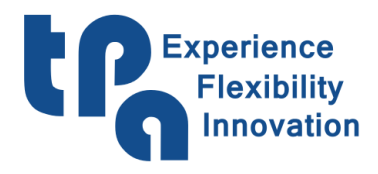

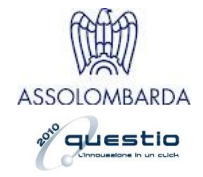

程序目录用于设置 Albatros 程序的任何目录 (Edicad、TpaEdi32、TpaCAD) 。如果字段为空, 将分 配 Tpa.ini 文件的"DirProd"目录。

文本文件目录 *(\*.txt)* 用于设置包含 Albatros 程序信息的文本文件(如果有)目录。

*USB* 读取器 用于设置模拟键盘的条形码读取设备。

队列计时器 *(ms)* 设置用 USB 读取器采集标签的自动排列(大于 0)。

串行读取器 用于设置串行端口上的条形码读取设备相关参数(波特率、奇偶性、数据位、停止位)。

键盘设置为将不常见语言字符(例如:俄语)分配给"Code39"和"Code128"符号的标准字符

("ABCDEFGHIJKLMNOPQRSTUVWXYZabcdefghijklmnopqrstuvwxyz0123456789")。仅当串行端口有 读取器时使用。

首字符索引 定义条形码采集标签的第一个有效字符。

尾字符索引 定义条形码采集标签的最后一个有效字符。

文本文件首字符索引 定义文本文件名条形码采集标签的第一个有效字符。

文本文件尾字符索引 定义文本文件名条形码采集标签的最后一个有效字符。

*Albatros* 上传 Albatros 配置。

*Wsc* 为执行列表启动 Wsc 系统。

*Cnc2000* 为执行列表启动 Cnc2000 系统。

*BKeeper* 为执行列表启动 BKeeper 系统。

*Genesis* 为执行列表启动 Genesis 系统。

如果 *Wsc*、*Cnc2000*、*BKeeper* 和 *Genesis* 字段停用,程序将在 Albatros *Lister* 中排列。

队列列表 设置主窗口中的检查默认值。

自动开始将 Albatros 开始命令发送给每次标签读取。

*Albatros* 命令 显示并为执行列表激活 Albatros 命令(开始、停止、重置)。

文本文件启动文本文件管理。文件包含 Albatros 程序信息。在主屏幕页面上,程序表与标签关联。如 果标签直接对应准备好执行的 Albatros 程序, 则此选项不是必需的。

缺少程序扩展名 在执行列表中排列没有 Tcn 扩展名的程序。

*Dxf* 程序扩展名 在执行列表中排列具有 Dxf 扩展名 (Wsc) 的程序。

标签存在在采集标签时,启动在程序/标签表中搜索标签。如果搜索到匹配结果,行变为蓝色。如果 禁用,采集标签时,将在表中添加带有读取标签和关联程序数据的行。仅当启用*文本文件* 选项时,使用 此选项。

终止符设置 读取器采集标签最后部分删除的字符。如果是数字,则定义采集标签最后部分删除的字符 数量。

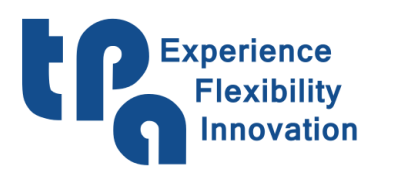

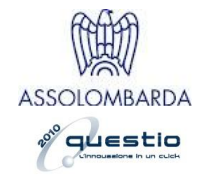

### <span id="page-6-0"></span>*3.2* 列表和设备列

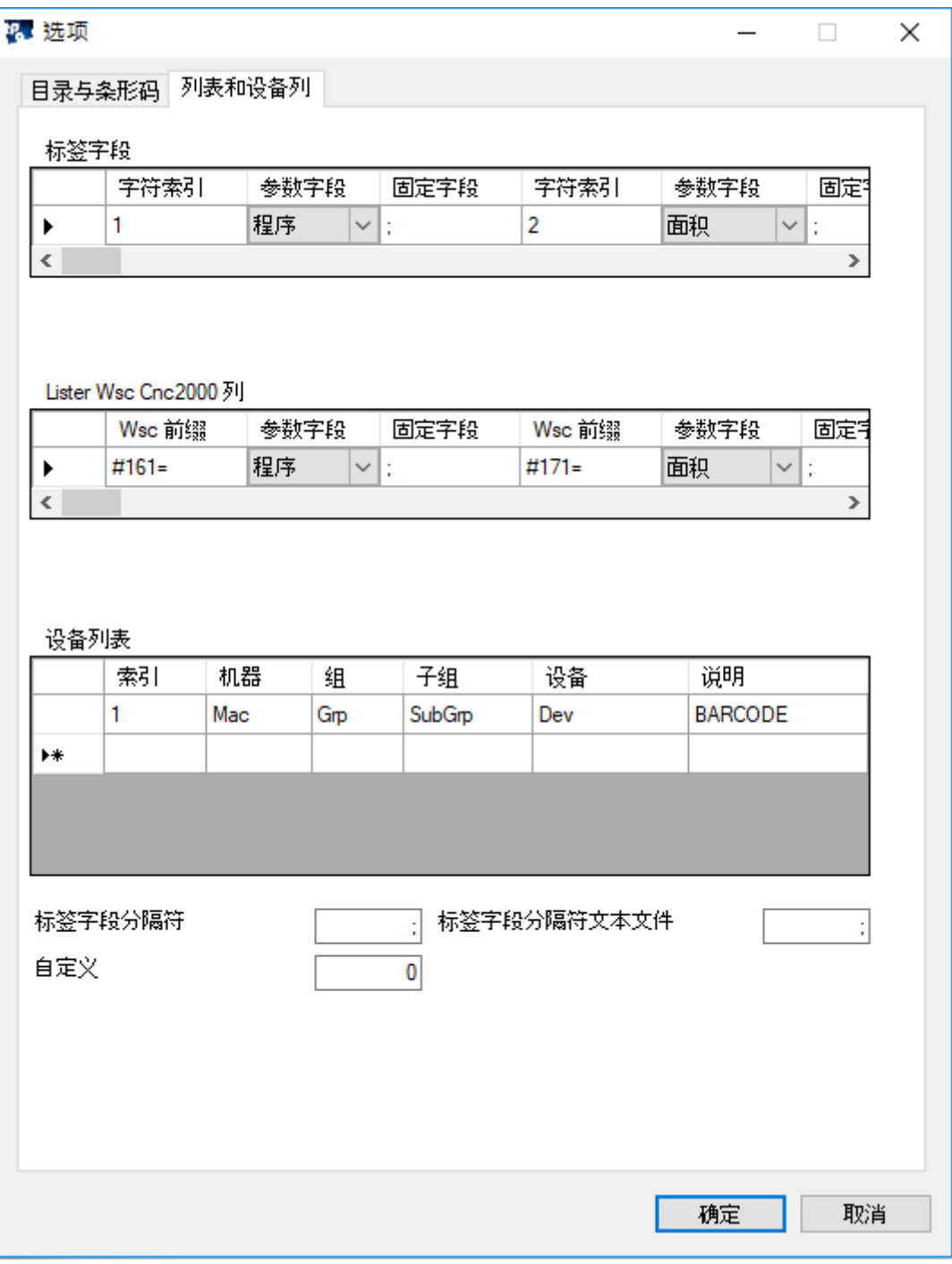

标签字段

在此字段中,文本文件字段 程序、注释、重复、面积、镜像、长度、高度、厚度、加载、卸载、变量 1, .., 变量 50 可以与文本文件表字段关联。

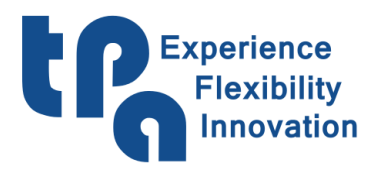

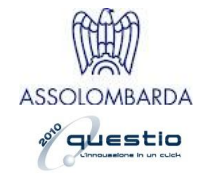

对于每个字段,可以在"字符索引"列中设置固定字符范围(由";"符号分隔的2个数字),显示表现的首 字符和尾字符。

或者,可以在"固定字段"列设置字段分隔符。"字符索引"列将显示"固定字段"列中字符分隔的字段索引 (最小为 1)。

### *Lister Wsc Cnc2000 BKeeper Genesis* 列

在此表中,可以将文本文件的字段(标签、程序、注释、重复、面积、镜像、长度、高度、厚度、加 载、卸载、变量 1, ..变量 50)与执行列表的字段关联(Lister、Wsc、Cnc2000、BKeeper、Genesis)。通 过保存常规执行列表,文件中的行必须对应上述表中设置的字段。

设备列表

在此表中可以设置读取标签时管理的 Albatros 设备(如果有)。您需要加载 Albatros 配置(参见段落 "目录和条形码")。

标签字段分隔符 显示自定义中使用的字段分隔符。

标签字段分隔符文本文件 显示文本文件行中使用的字段的字段分隔符。

自定义显示与客户自定义关联的数字(最小为 1)。零值表示无自定义。

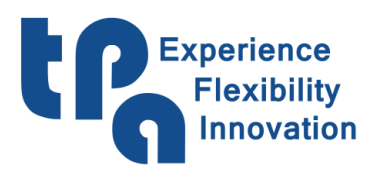

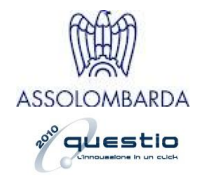

## **4.** 报告

<span id="page-8-0"></span>转换时可能产生错误或警告。错误不允许正常执行操作。另一方面,警告报告标签读取时发现的问 题(例如"缺少程序:")。

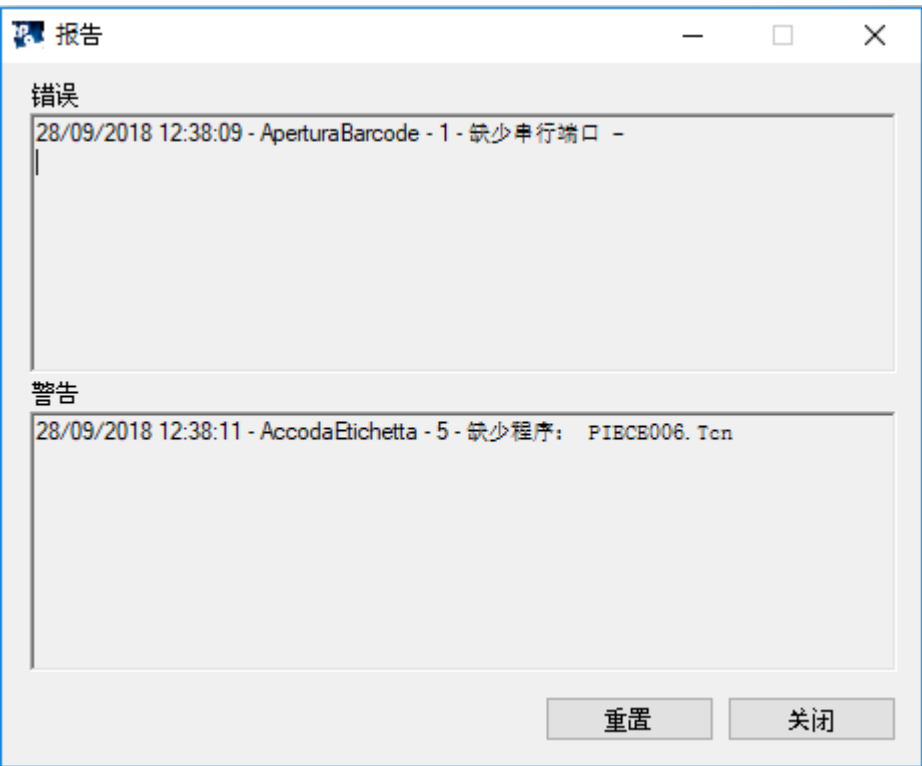

对于每个警告,显示日期、对标识符执行的操作以及所发生问题的说明。

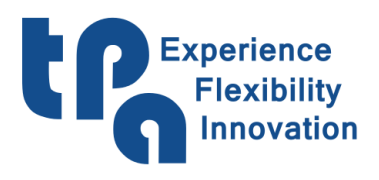

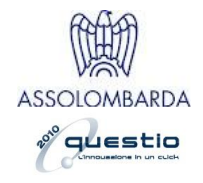

# **5.** 文本文件

<span id="page-9-0"></span>您可以创建一个文本文件("Txt"扩展名), 每行对应一个标签。

您可以将每个标签与具有以下字段的 Albatros 程序关联:名称、注释、重复、面积、镜像、尺寸、加 载、卸载和变量(最多50)。

**Barcode** 应用程序可以导入这些文本文件,在合适表中显示 Albatros 程序的所有信息。

读取标签时,相关程序行以蓝色标记(启用*标签存在*选项)。如果文本文件的首尾字符存在于标签中,则 在特定文本文件中搜索程序标签部分。

文本文件的每个字段与配置中设置的字符分离。

示例

### **LABEL004;PIECE001;Test;2;1;M;2000;1000;25;1;1;1000;**

标签:**LABEL004**

程序名称:**PIECE001**

- 注释:测试
- 重复**2**
- 面积:**1**
- 镜像:**M**
- 长度:**2000**
- 高度:**1000**
- 厚度:**25**
- 加载:**1**
- 卸载:**1**

变量 1:**1000**